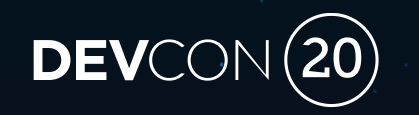

Migrating a B2 to LTI/REST *How to build an LTI Advantage Tool*

Eric Preston, Staff Engineer, Blackboard Inc.

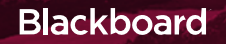

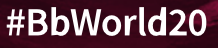

## Forward-Looking Statement

Statements regarding our product development initiatives, including new products and future product upgrades, updates or enhancements represent our current intentions, but may be modified, delayed or abandoned without prior notice and there is no assurance that such offering, upgrades, updates or functionality will become available unless and until they have been made generally available to our customers.

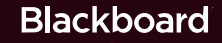

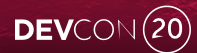

## AGENDA

#### How to Build an LTI Advantage Tool

**Blackboard** 

## What is LTI?

Platforms and tools; security; services

#### Building and Deploying an LTI Application

B2 Example – UI and Java API

LTI Launch

LTI Deep Linking

LTI Services

Application developer makes it available

How to get a new app installed

How to configure placements and where they appear

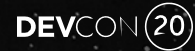

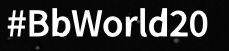

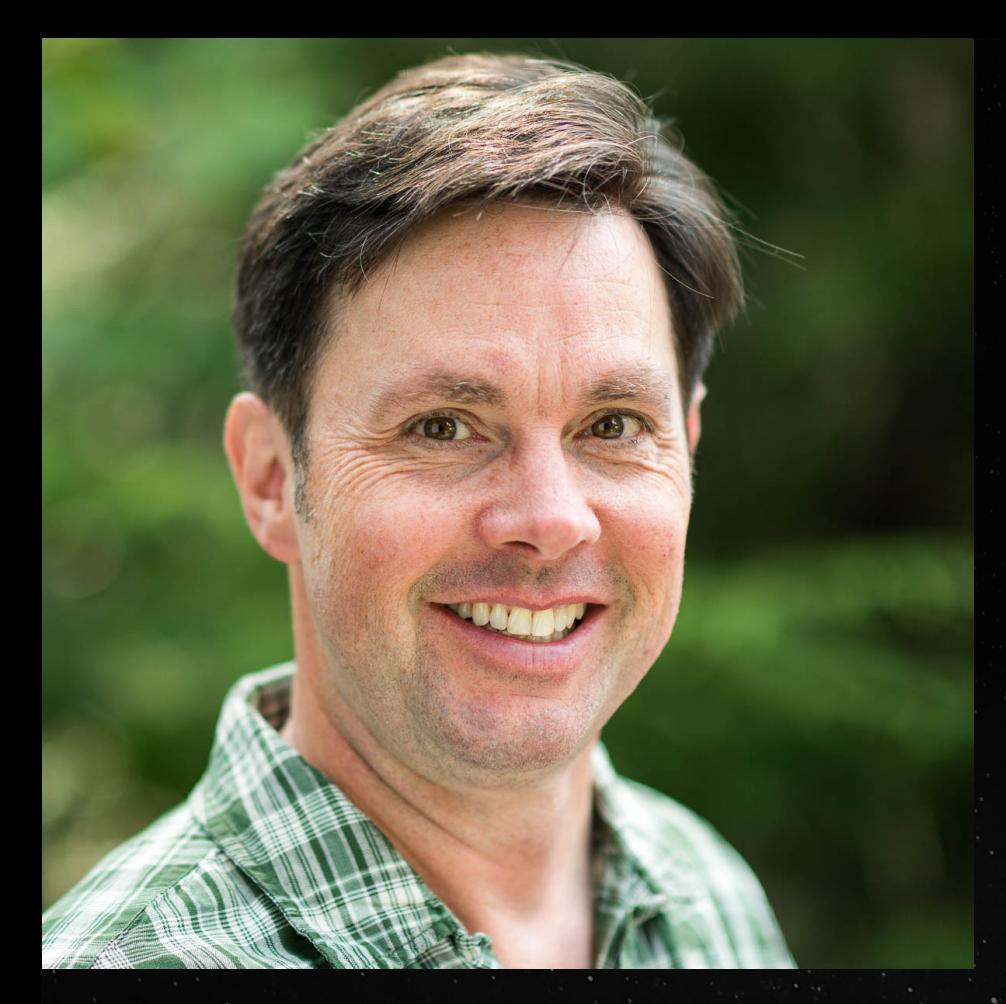

## About Me

- With Blackboard in Product Development > 13 years
- Member of IMS Global LTI and Caliper Technical Working Groups

- On the Developer Relations team with Scott **Hurrey**
- Dad, classical guitar, nature photography

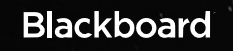

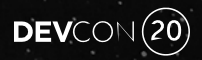

#### What is a **B2?**

- Blackboard Building Block
- Java Web Application
- Access to Learn Java APIs
- Access to Learn database (ouch)
- Runs inside Learn JVM (super ouch)
- UI of choice?
- XML configuration files
- Not supported in Ultra
- There be DRAGONS

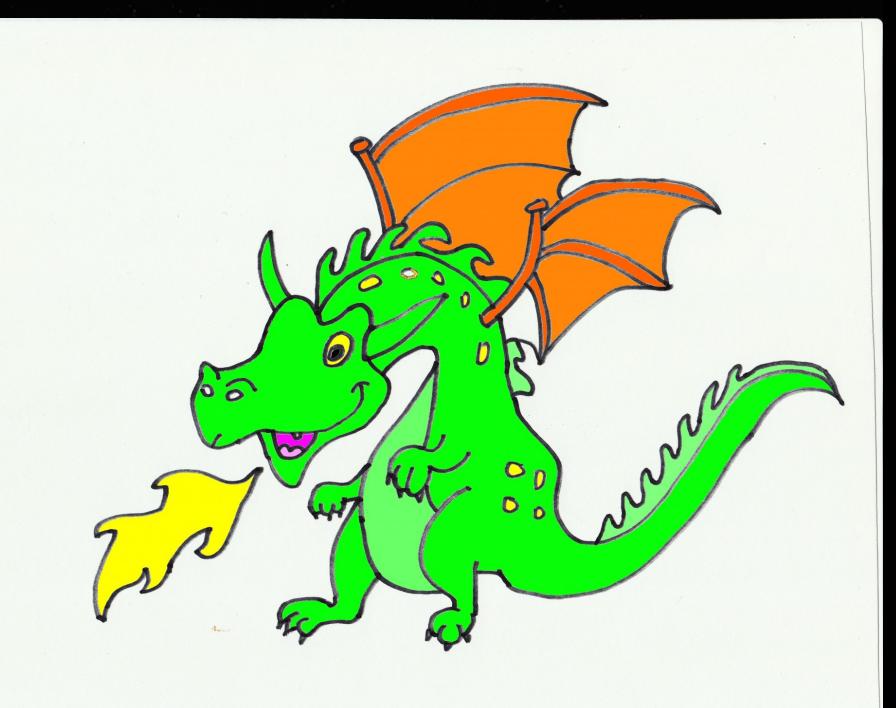

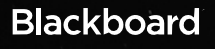

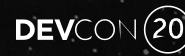

#### What is LTI?

- A UI flow to connect LMS/VLE (Platform) to an Application (Tool)
- Provides Single-sign On (SSO) capabilities – a TRUST relationship between Platform and Tool
- Services to get data into and from a Platform
	- Content, e.g., Video, Assignment, Book
	- Roster
	- Grades

TWO VERSIONS: 1.1 and 1.3/Advantage

## Learning Management System

Application or Content Provider

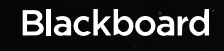

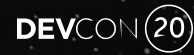

## A Brief History of LTI

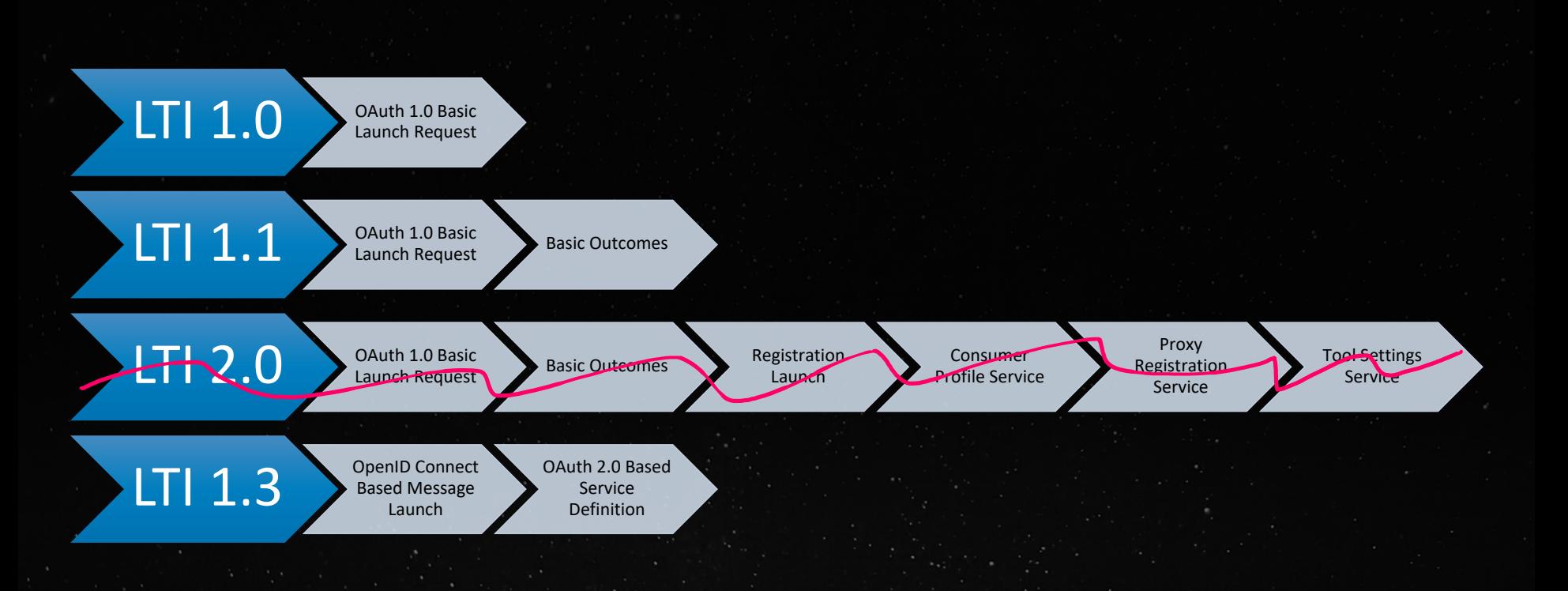

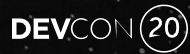

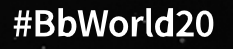

## LTI 1.3/Advantage Security

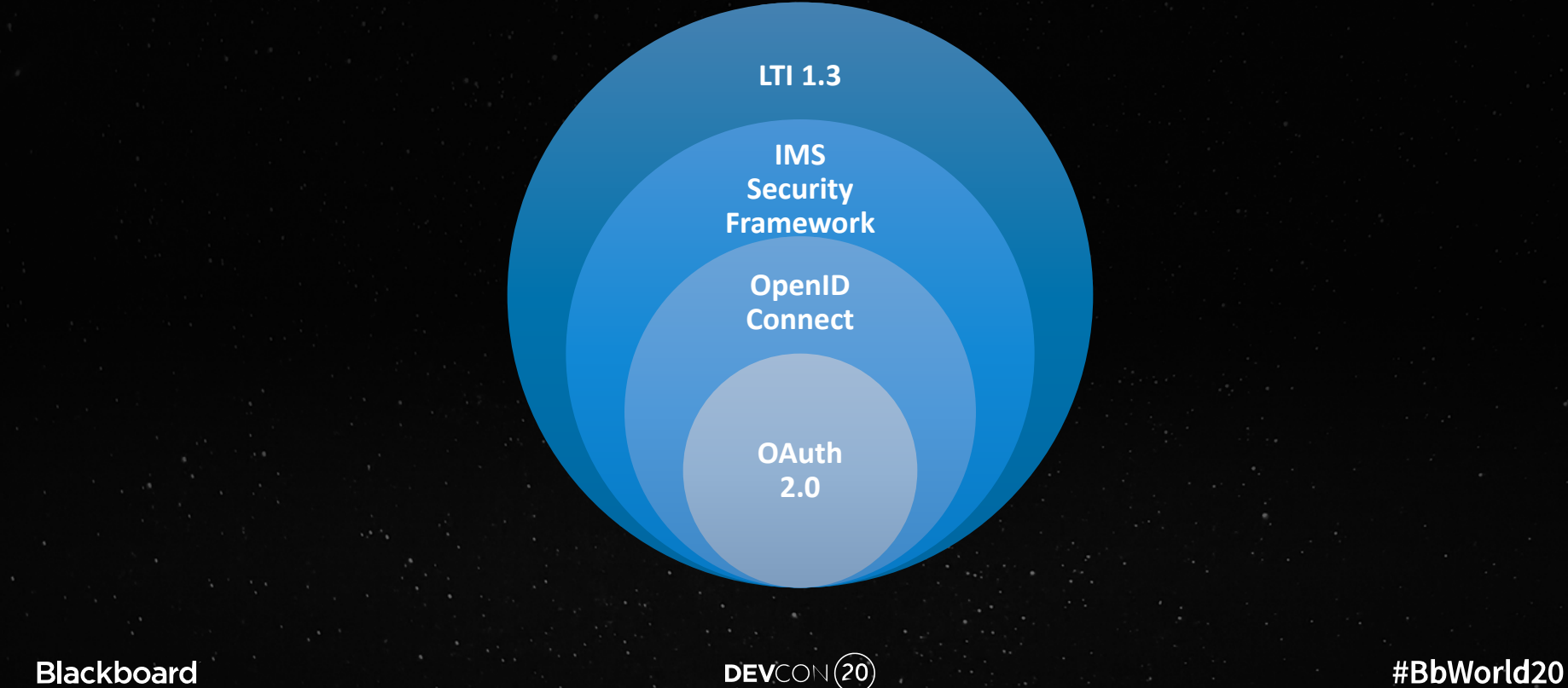

**Blackboard** 

 $DEV$ CON $(20)$ 

#### Meet LTI Advantage

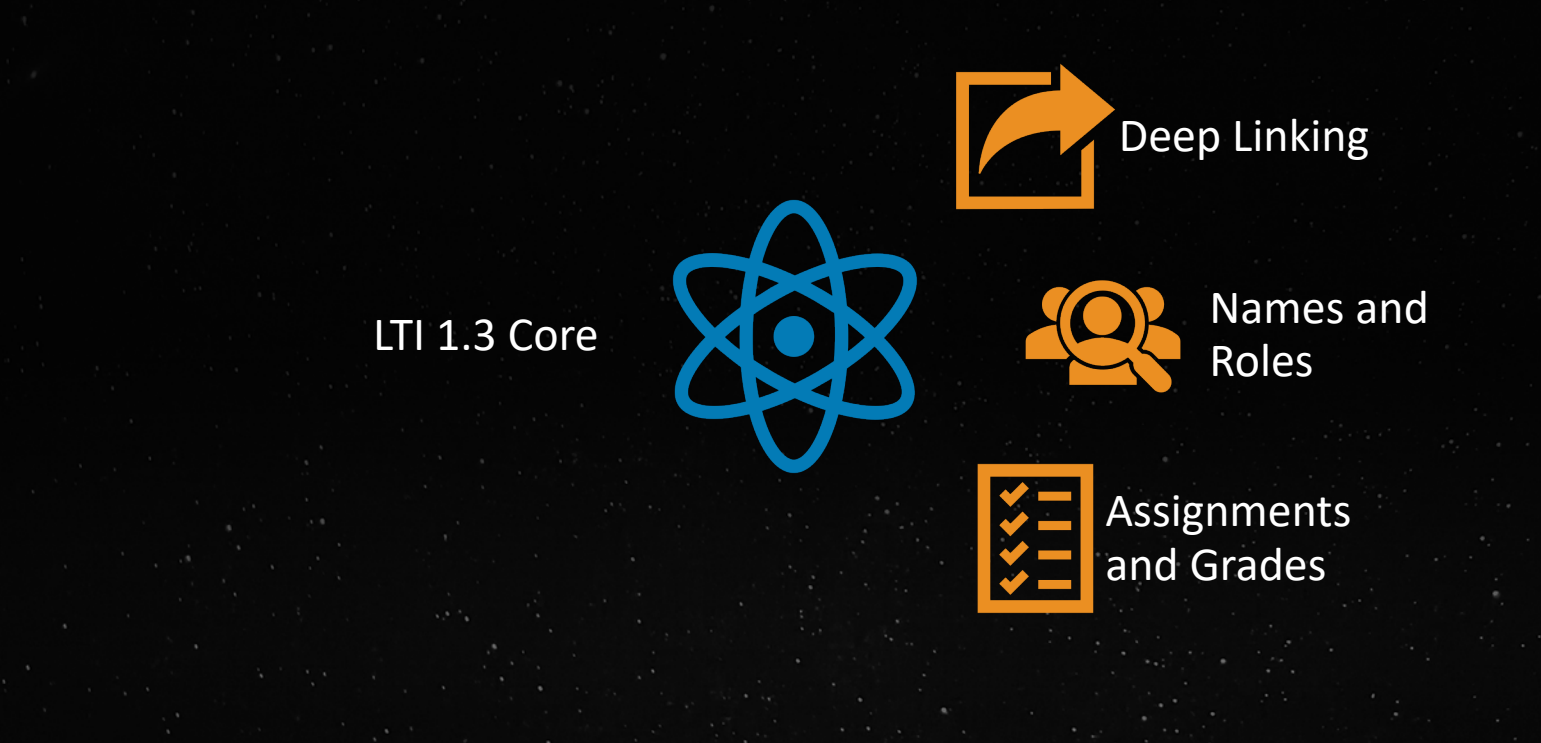

**Blackboard** 

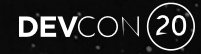

## Deep Linking

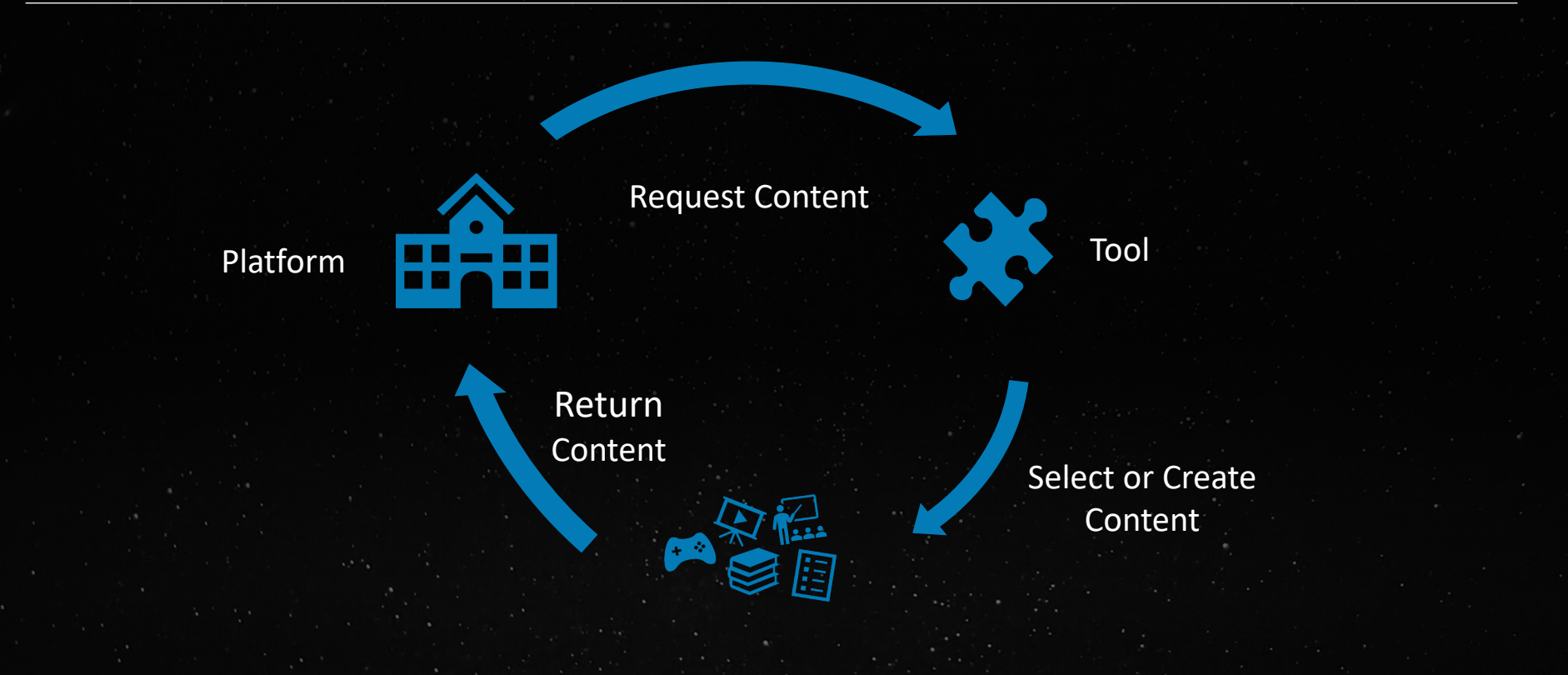

#### **Blackboard**

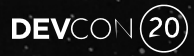

#### Names and Roles

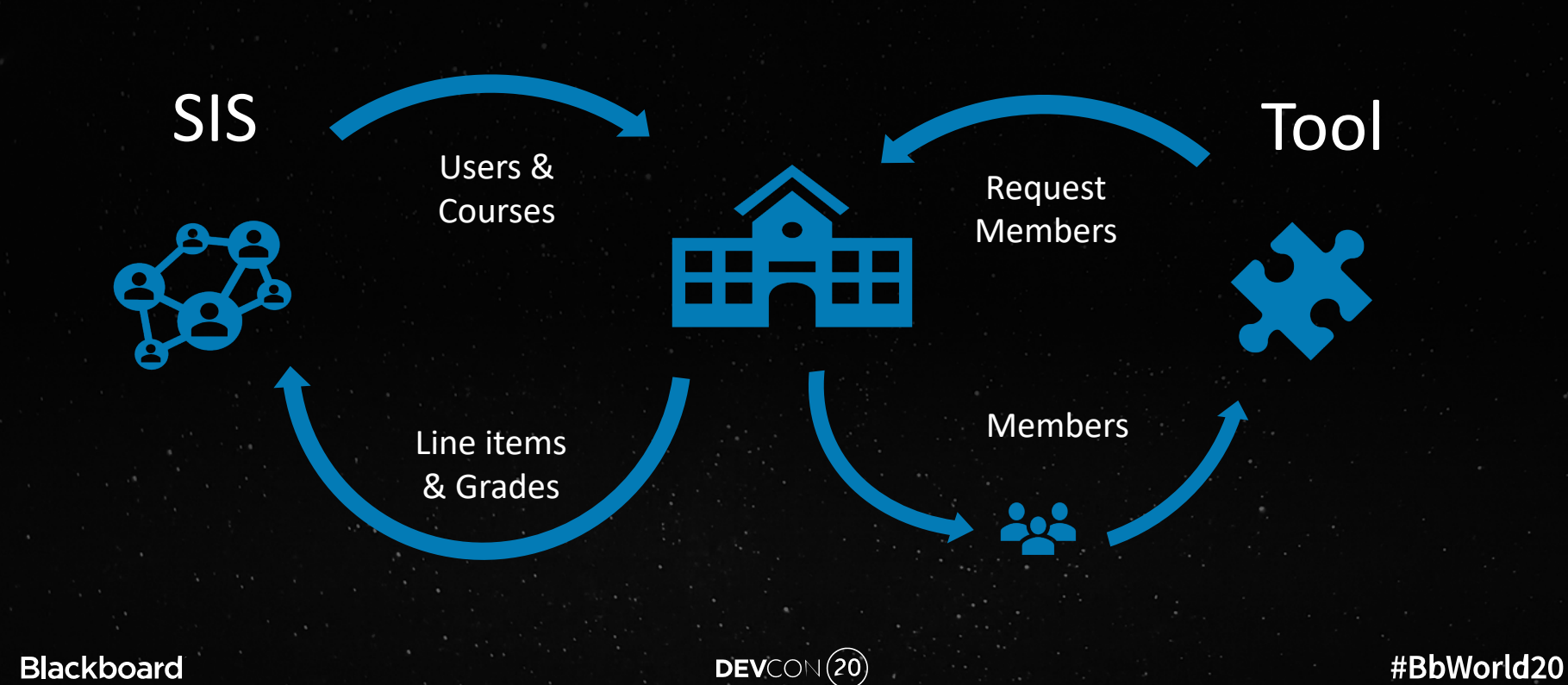

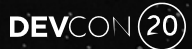

#### Assignments and Grades

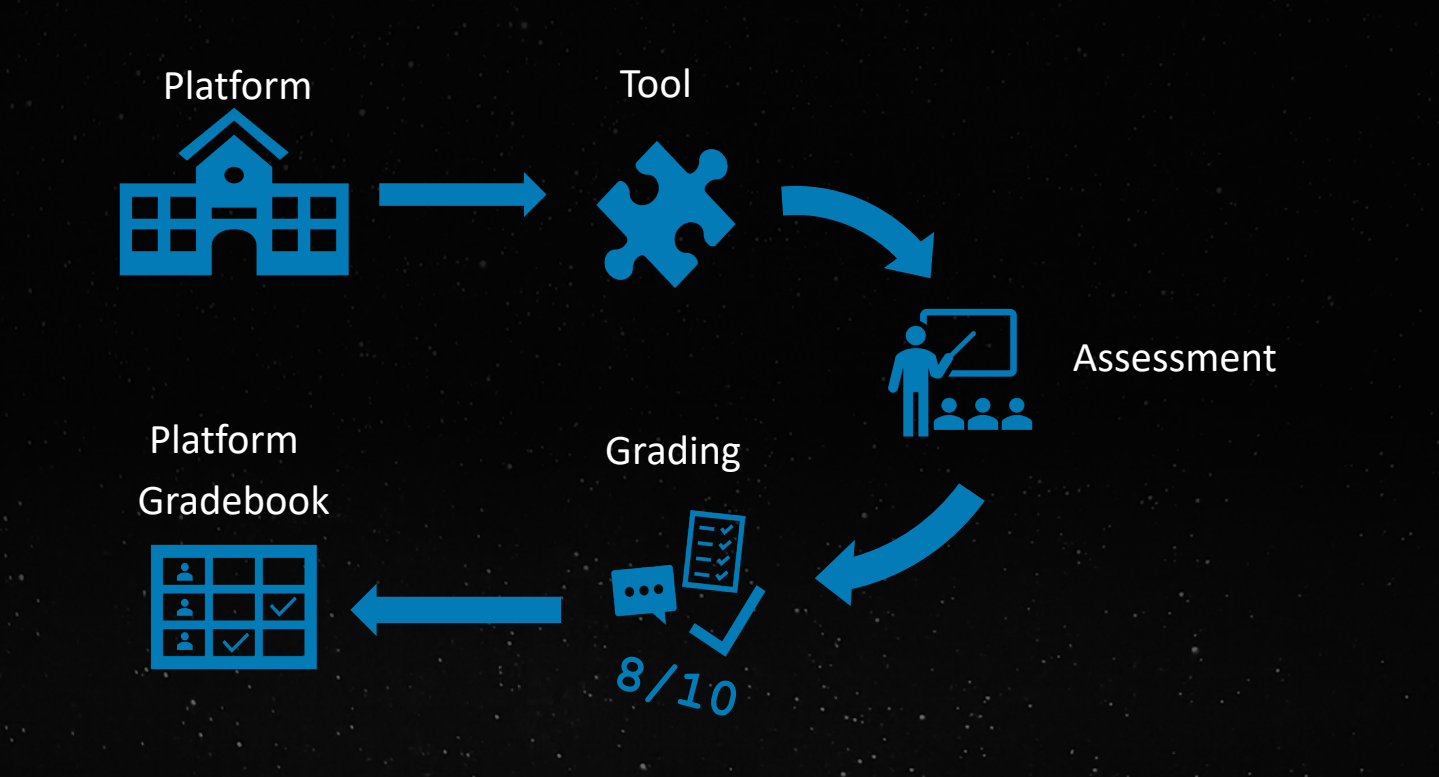

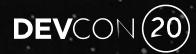

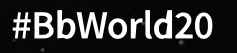

## Application Developer

- Build an awesome web application
	- Language and UI framework of choice
- Support LTI Launch
- Get IMS Global certification
- Deploy it somewhere (Azure, AWS, Heroku, …)
- Register it with Blackboard ONCE
- Deploy it to Learn (Admin)
- Use it in a course or however you like (Instructors & Students)

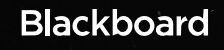

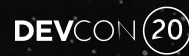

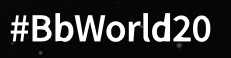

## Bad News: Specs you should read

- OAuth 2:
	- https://oauth.net/2/ (Client Credentials flow)
	- https://www.digitalocean.com/community/tutorials/an-introduction-to-oauth-2
- OpenID Connect:
	- https://openid.net/specs/openid-connect-core-1\_0.html#ThirdPartyInitiatedLogin

 $DEVCON(20)$ 

- JWT:
	- https://tools.ietf.org/html/rfc7519
	- https://jwt.io
- LTI Advantage:
	- https://www.imsglobal.org/ims-security-framework
	- https://www.imsglobal.org/activity/learning-tools-interoperability

#### Sample Tool Data Model

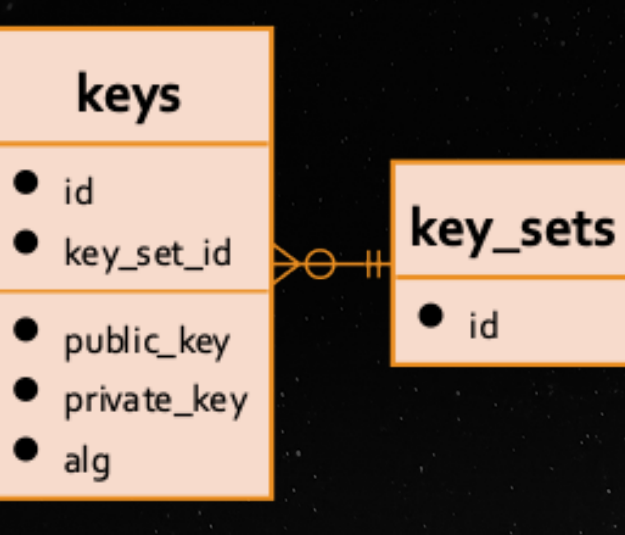

## registrations

 $\bullet$  id

- issuer
- client\_id
- platform\_login\_auth\_endpoint
- platform\_service\_auth\_endpoint
- platform\_jwks\_endpoint platform\_auth\_provider
- key\_set\_id

## deployments

- deployment\_id
- registration\_id

#BbWorld20

#### customer\_id

 $\theta$ 

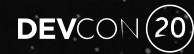

## LTI 1.3 Launch

- OIDC login
- Parse JWT header.body.signature
	- $-$  The launch is an OpenID id token (JWT)
- Validate header
	- Get kid and public key from JWKS URL
	- Get algorithm and validate it is what you expect
- Validate payload & signature
- Get payload

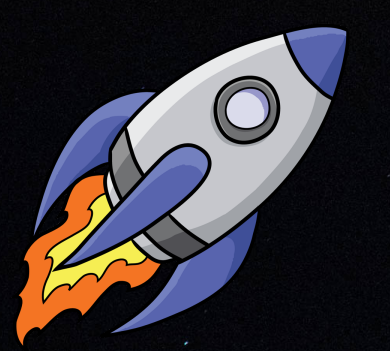

#BbWorld20

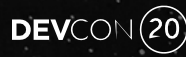

## Open ID Connect 3rd-party-initiated Login Flow

#### **OpenID Connect LTI Launch flow Overview**

#### **UA: User Agent**

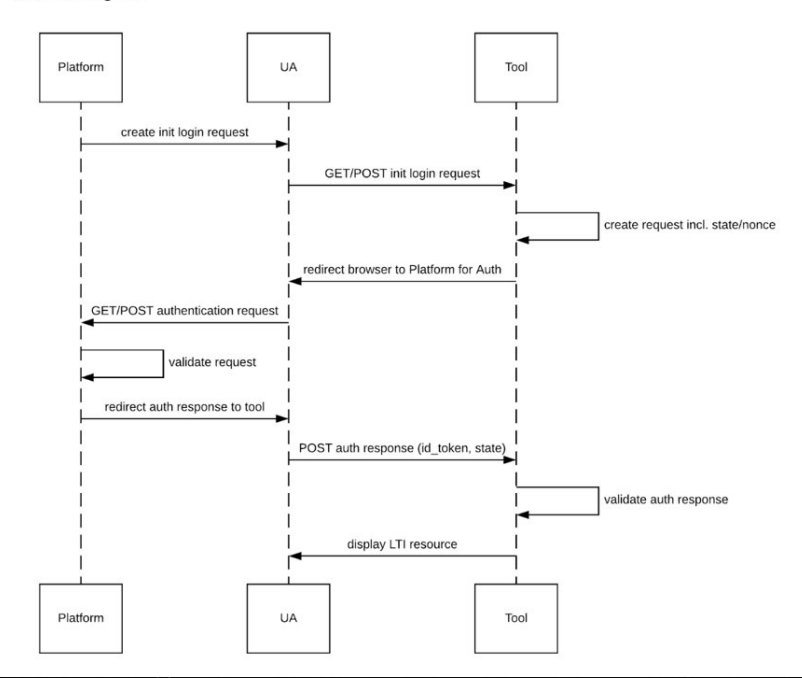

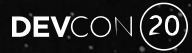

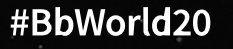

#### OIDC Login GET or POST - create state and nonce

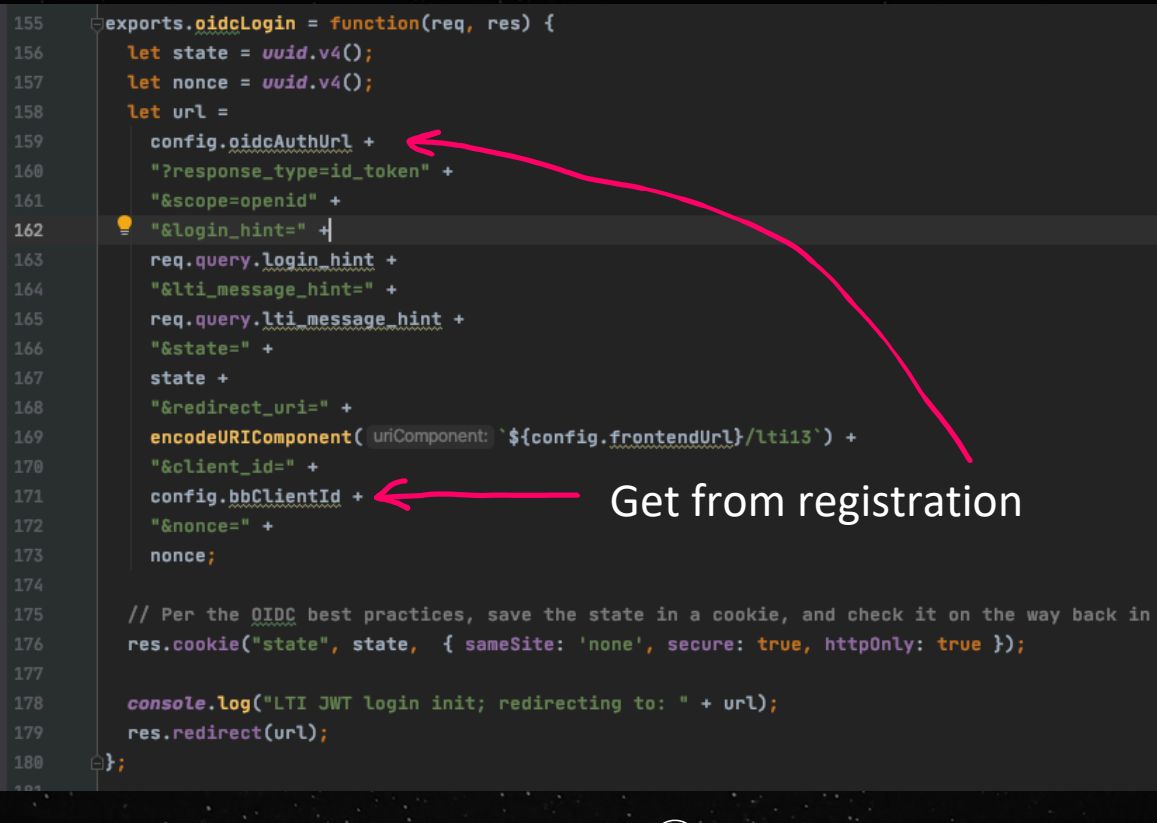

#BbWorld20

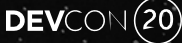

#### Receive Launch POST - id\_token and state

Algorithm

Encoded **PASTE A TOKEN HEPE** 

eyJraWQiOiJlNGExMzdlMS1lNWMyLTQxNWUtYmY4 OC0yZDJiMWMxOWI0Y2QiLCJhbGciOiJSUzI1NiJ9 .eyJzdWIiOiJlZDE3N2ZlZTk1NGQ0YzEyYjA4MWM 5ZTAyM2Y40DkxNSIsImh0dHBz0lwvXC9wdXJsLml tc2dsb2JhbC5vcmdcL3NwZWNcL2x0aVwvY2xhaW1 cL2RlcGxveW1lbnRfaWQiOiJhMTYyOWUyYi1mYjY vLTQ30Dqt0GUzYi11MDQ4YTFiMTE5MzEiLCJodHR wczpcL1wvcHVybC5pbXNnbG9iYWwub3JnXC9zcGV jXC9sdGlcL2NsYWltXC92ZXJzaW9uIjoiMS4zLjA iLCJodHRwczpcL1wvcHVybC5pbXNnbG9iYWwub3J nXC9zcGVjXC9sdGktYWdzXC9jbGFpbVwvZW5kcG9 pbnQiOnsibGluZWl0ZW1zIjoiaHR0cHM6XC9cL21 5bGVhcm4uaW50LmJicGQuaW9cL2x1YXJuXC9hcG1 cL3YxXC9sdGlcL2NvdXJzZXNcL180XzFcL2xpbmV JdGVtcyIsImxpbmVpdGVtIjoiaHR0cHM6XC9cL21 5bGVhcm4uaW50LmJicGQuaW9cL2x1YXJuXC9hcG1 cL3YxXC9sdGlcL2NvdXJzZXNcL180XzFcL2xpbmV

#### Decoded EDIT THE PAYLOAD AND SECRET

**HEADER: ALGORITHM & TOKEN TYPE** 

"kid": "e4a137e1-e5c2-415e-bf88-2d2b1c19b4cd", "alg": "RS256"

**PAYLOAD: DATA** 

 $"$  econe"  $\cdot$ 

'sub": "ed177fee954d4c12b081c9e023f88915",

"https://purl.imsglobal.org/spec/lti/claim/deployment\_id": "a1629e2b-fb62-4788-8e3b-e048a1b11931", "https://purl.imsqlobal.org/spec/lti/claim/version":  $"1.3.0"$ , "https://purl.imsglobal.org/spec/ltiags/claim/endpoint": { "lineitems": "https://mylearn.int.bbpd.io/learn/api/v1/lti/courses/\_4\_1 /lineItems", "lineitem": "https://mylearn.int.bbpd.io/learn/api/v1/lti/courses/\_4\_1 /lineItems/\_1481\_1",

**Blackboard** 

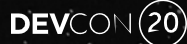

#### Validate State & JWT

```
app.post('/ttil3', (req, res) => {console.log('---------------------\nlti13');
```

```
// Per the OIDC best practices, ensure the state parameter passed in here matches the one in our cookie
const cookieState = req.cookies['state'];
if (cookieState == req.body.state) {
 res.send('The state field is missing or doesn't match.');
 return;
```

```
jwtPayload = ltiAdv.verifyToken(req.body.id_token);
if (!jwtPayload || !jwtPayload.verified) {
 res.send('An error occurred processing the id_token.');
 return;
```
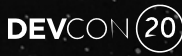

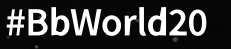

#### **Verify JWT Client ID**

```
30
       // Validates the signature and content of the JWT
       exports.verifyToken = functio<mark>n(id_token) {</mark>
         let parts = id\_token.split('.);
         // Parse and store payload data from launch
         Let jwtPayload = new JWTPayload();
         jwtPayload.header = JSON.parse(Buffer.from(parts[0], encoding: 'base64').toString());
         jwtPayload.body = JSON.parse(Buffer.from(parts[1], encoding: 'base64').toString());
         jwtPayload.verified = false;
         // Verify launch is from correct party
         // aud could be an array or a single entry
                                                            Verify issuerlet clientId;
         if (jwtPayload.body.aud instanceof Array) {
           clientId = jwtPayload.body.aud[0];} else {
           clientId = jwtPayload.body.aud;
         if (clientId !== config.bbClientId) {
           console.log('Client ID passed in does not match configured client ID');
           return null;
```
**Blackboard** 

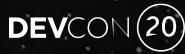

#### Verify JWT Signature

```
49
         // Get the public keys from the platform JWKS URL
         try {
           console.log(`LMS JWKS URL ${config.jwksUrl}`);
           const response = await axis.get(config.jwksUr1);console.log(`Public keys ${JSON.stringify(response.data)}');
           const key = response.data.keys.find(k => k.kid === jwtPayload.header.kid);
           jwt.verify(id_token, jwk2pem(key));
           jwtPayload.verified = true;
60
         \} catch (err) {
           console.log(`Get public keys failed: ${JSON.stringify(err)}`);
         return jwtPayload;
      ∃};
```
**Blackboard** 

## Parse the JWT

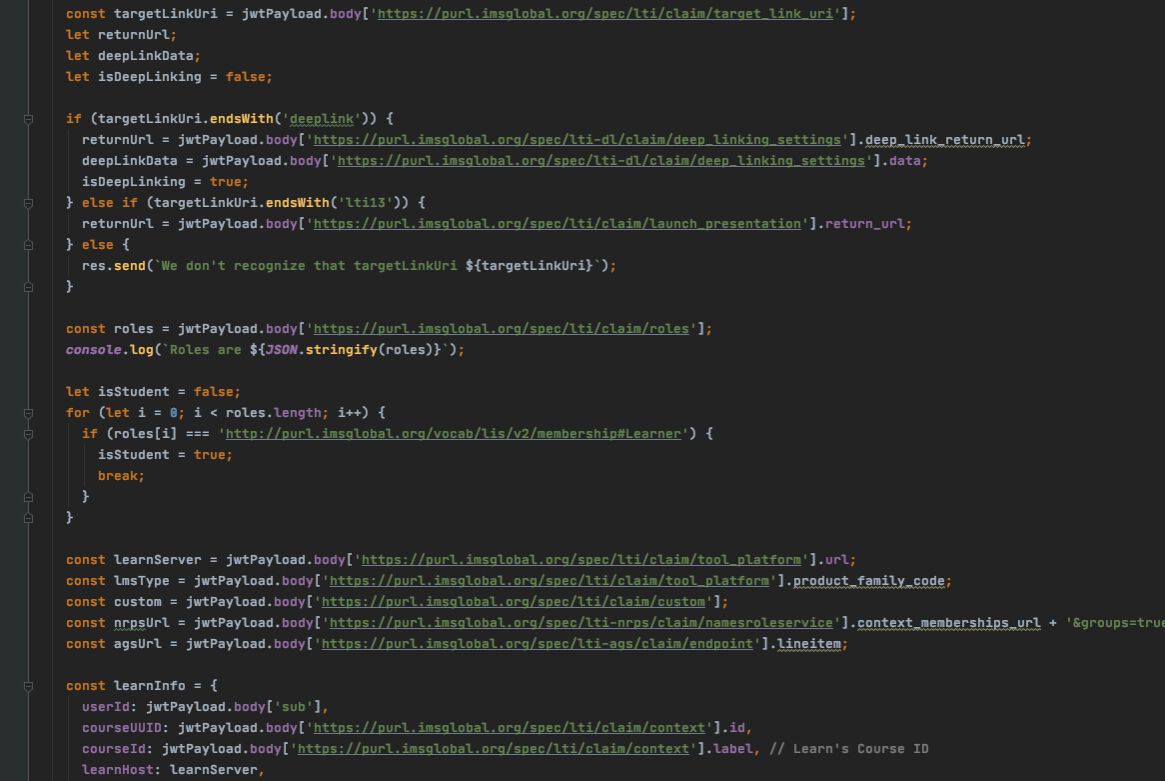

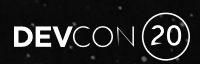

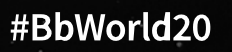

#### **Get OAuth Tokens and Redirect to Tool UI**

```
// If we have a 3LO auth code, let's get us a bearer token here.
  const nonce = uuid.v4();
  const restToken = restService.getLearnRestToken(learnUrl, nonce);
 console.log('Learn REST token ${restToken}');
 // Now get the LTI OAuth 2 bearer token (shame they aren't the same)
  const ltiToken = await ltiTokenService.getLTIToken(config.bbClientId, config.oauthTokenUrl, scopes);
  // Cache the LTI token
  await ltiTokenService.cacheToken(ltiToken, nonce);
 // Now finally redirect to the IVS app
 res.redirect(`/?nonce=${nonce}&<u>returnur</u>l=${returnUrl}&cname=${courseName}&student=${isStudent}&dl=${isDeepLinking}&setLang=${LearnLocale}#/viewAssignment`);
\}
```
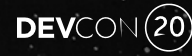

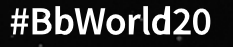

## Handle Deep Linking

- Just like LTI 1.3 launch, but different
- Build a UI to create/select content
- Build payload to send back to LMS
	- Can be links or embedded
- Sign payload (JWT)
- Post back to LMS return URL

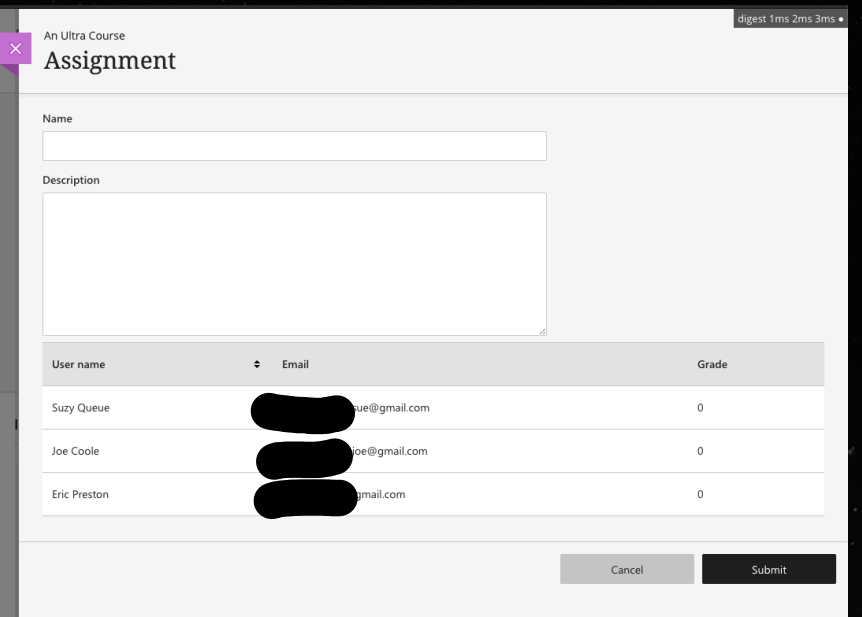

#BbWorld20

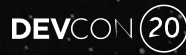

## Deep Link Launch

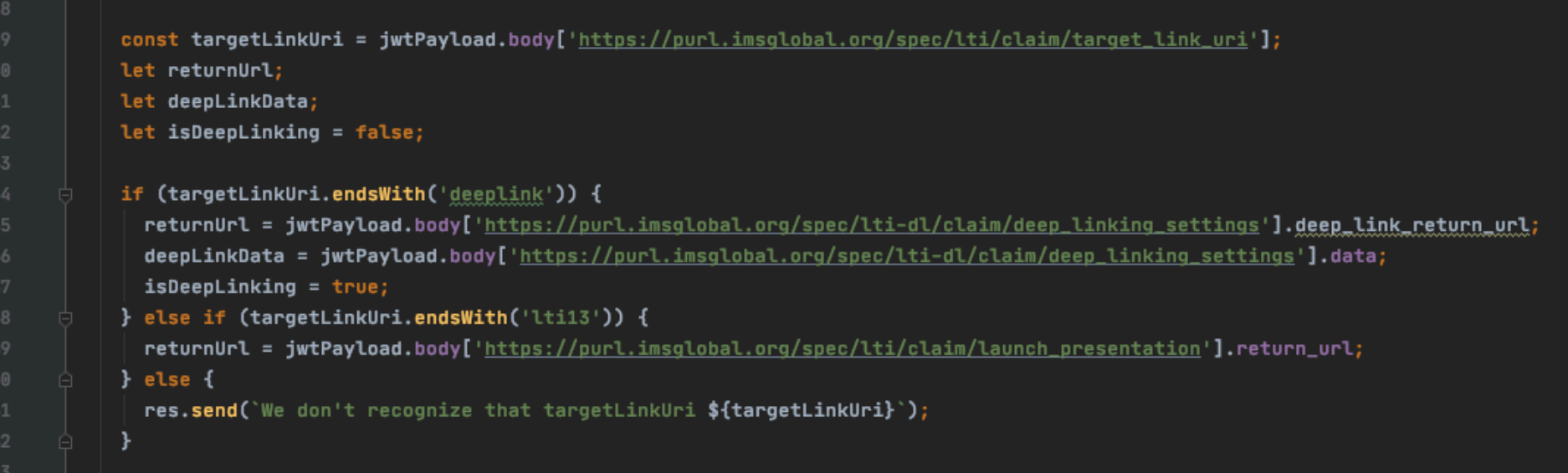

#### Blackboard

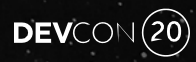

## Deep Link Response

188

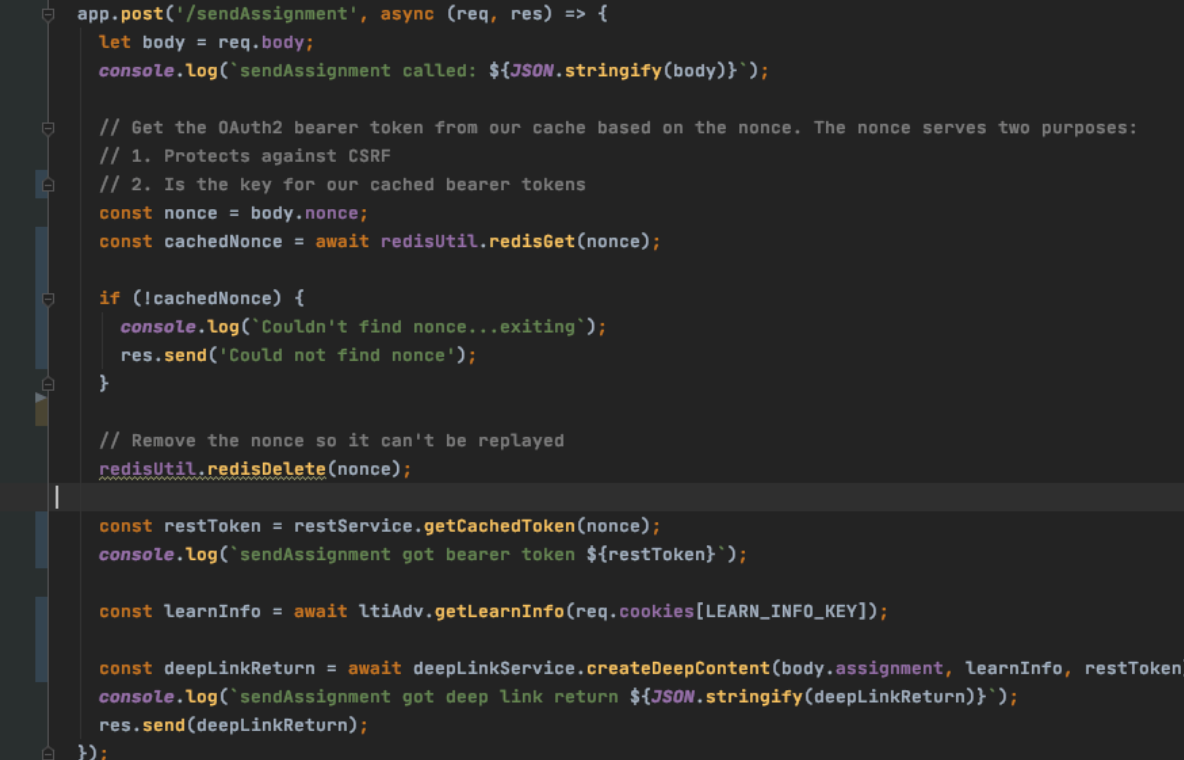

**Blackboard** 

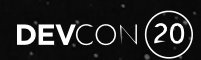

#### Deep Link Response JSON

 $\beta$ const **createDeepLinkJwt** = function (assignment, learnInfo) { const assignmentId =  $u$ uid.v4(); // Save this assignment assignmentService.saveAssignment(assignmentId, assignment); const contentItems =  $[$ { type: "ltiResourceLink", title: assignment.name, text: assignment.submission, url: `\${config.frontendUrl}/lti13`, available: { endDateTime: assignment.endDateTime, submission: { endDateTime: assignment.endDateTime, }, iframe: { Embedwidth: 600, }, lineItem: { scoreMaximum: 100, label: assignment.name, resourceId: assignmentId 85 tag: "essay" Ъ, custom: { resourceId: assignmentId userName: "\$User.username"  $H$ 

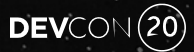

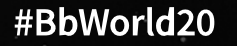

## Deep Link Response JWT

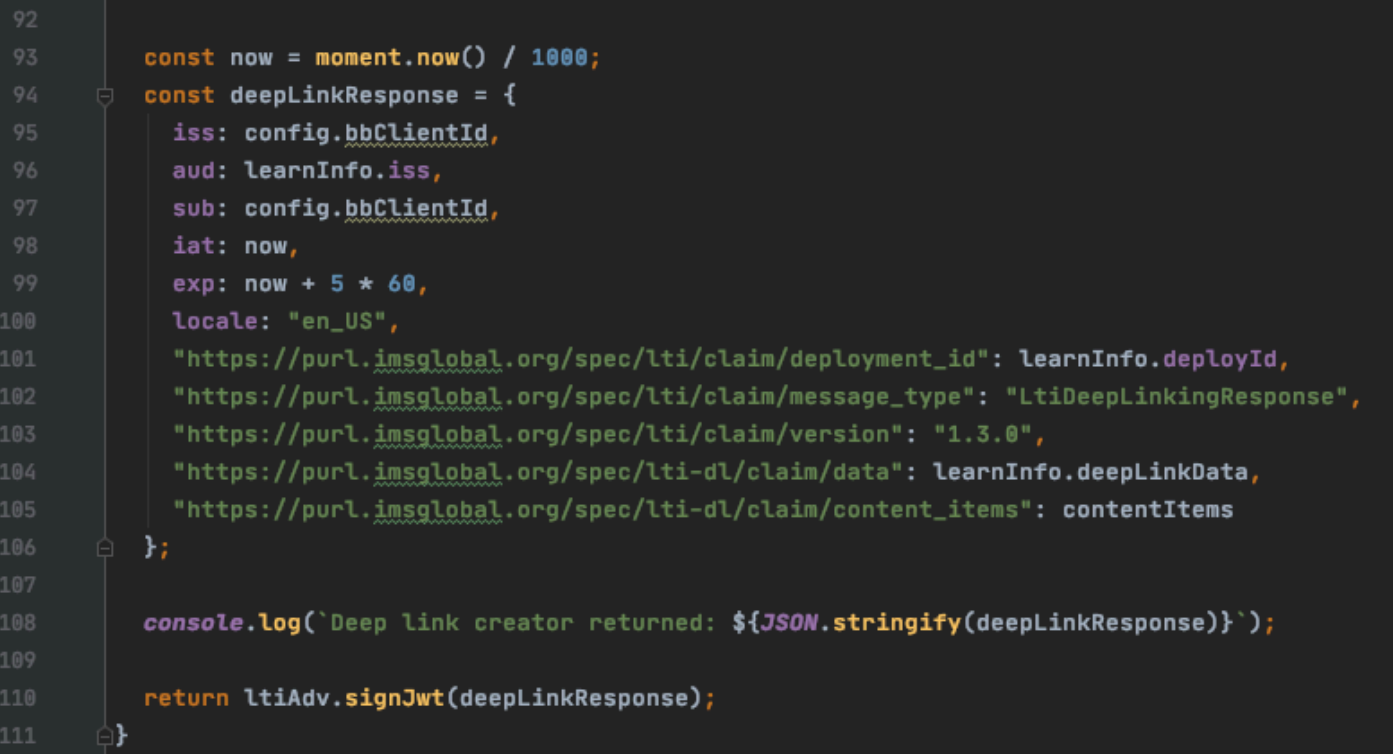

#### **Blackboard**

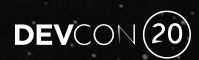

#### Sign Response JWT

```
109
110
        exports.signJwt = function(json) {
          try \{112
            let privateKey = jwk2pem(config.privateKey);const signedJwt = jwt.sign(json, privateKey,
                                                            options: {algorithm: 'RS256', keyid: '12345'});
113
            console.log(`signedJwt ${signedJwt}`);
114
            return signedJwt
115
116
          } catch (exception) {
117
            console.log(`Something bad happened in signing ${exception}`);
118
119
       ો};
120
```
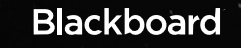

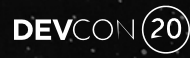

#### Send the Response as a form POST

```
axios.post( und "/sendAssignment", requestBody, config: {
89
90 of
                headers: xhrHeaders
              \}).then(response => {
                // The LTI Deep Linking spec requires a form POST back to the Platform
92
                const form = document.createElement( tagName: 'form');
                form.setAttribute( qualifiedName: 'action', params.getReturnUrl() as string);
94
95
                form.setAttribute( qualifiedName: 'method', value: 'POST');
96
                const jwtParam = document.createElement( tagName: 'input');
                jwtParam.setAttribute( qualifiedName: 'name', value: 'JWT')
97
                jwtParam.setAttribute( qualifiedName: 'value', response.data);
98
                form.appendChild(jwtParam);
99
                document.body.appendChild(form);
                form.submit();
              });
```
**Blackboard** 

91

100

101 102

## Provide URL to your Public Keys

- JSON Web Keyset or JWKS URL
- JWK format
- PEM2JWK converter https://8gwifi.org/jwkconvertfunctions.jsp

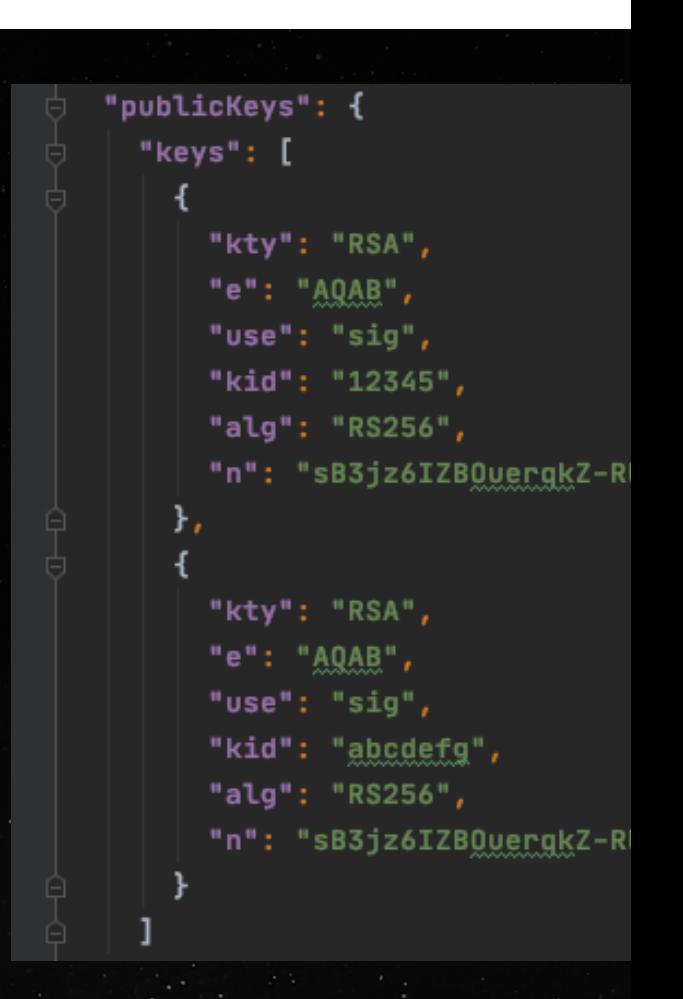

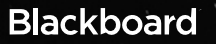

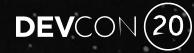

#### Big Sigh of Relief

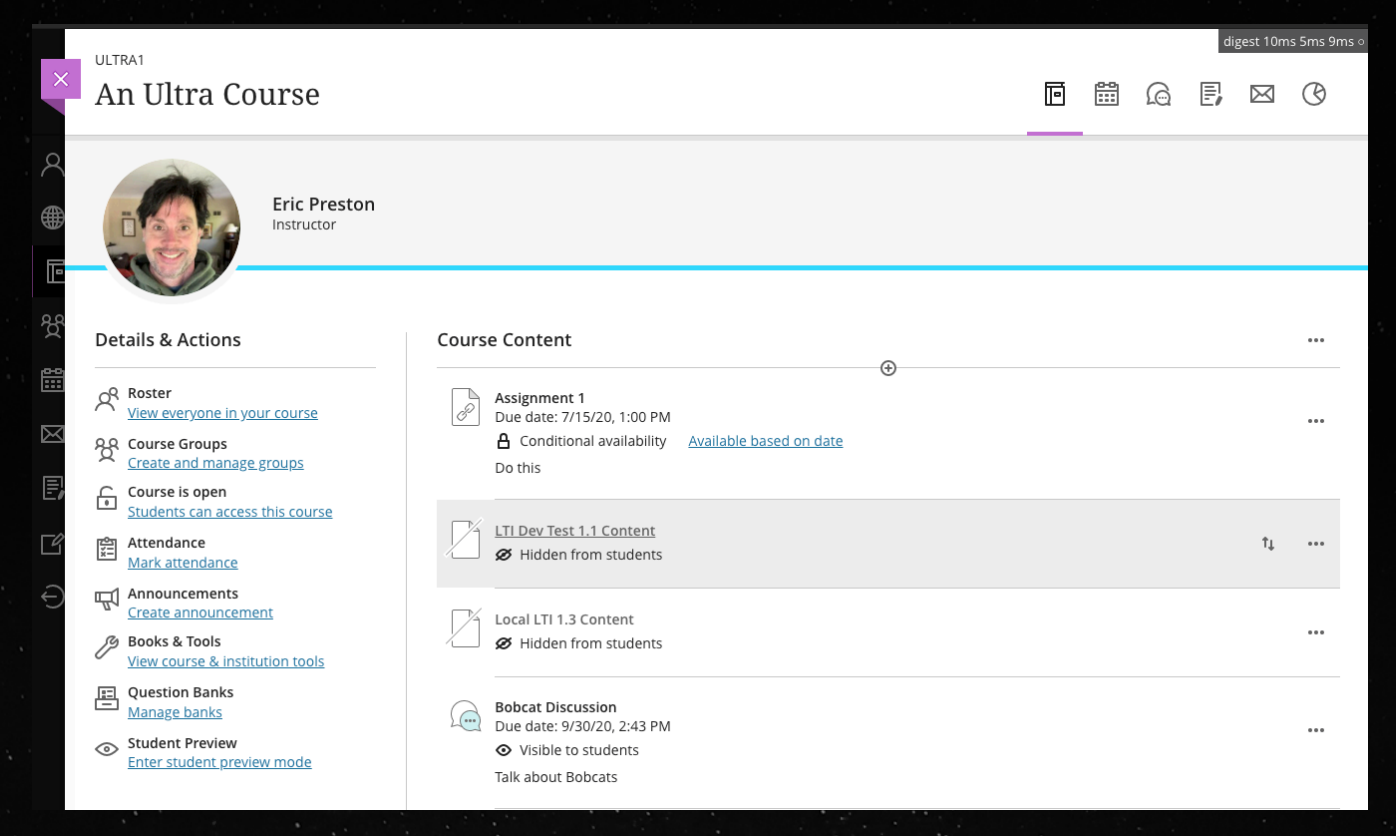

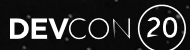

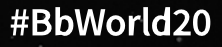

#### Break Time

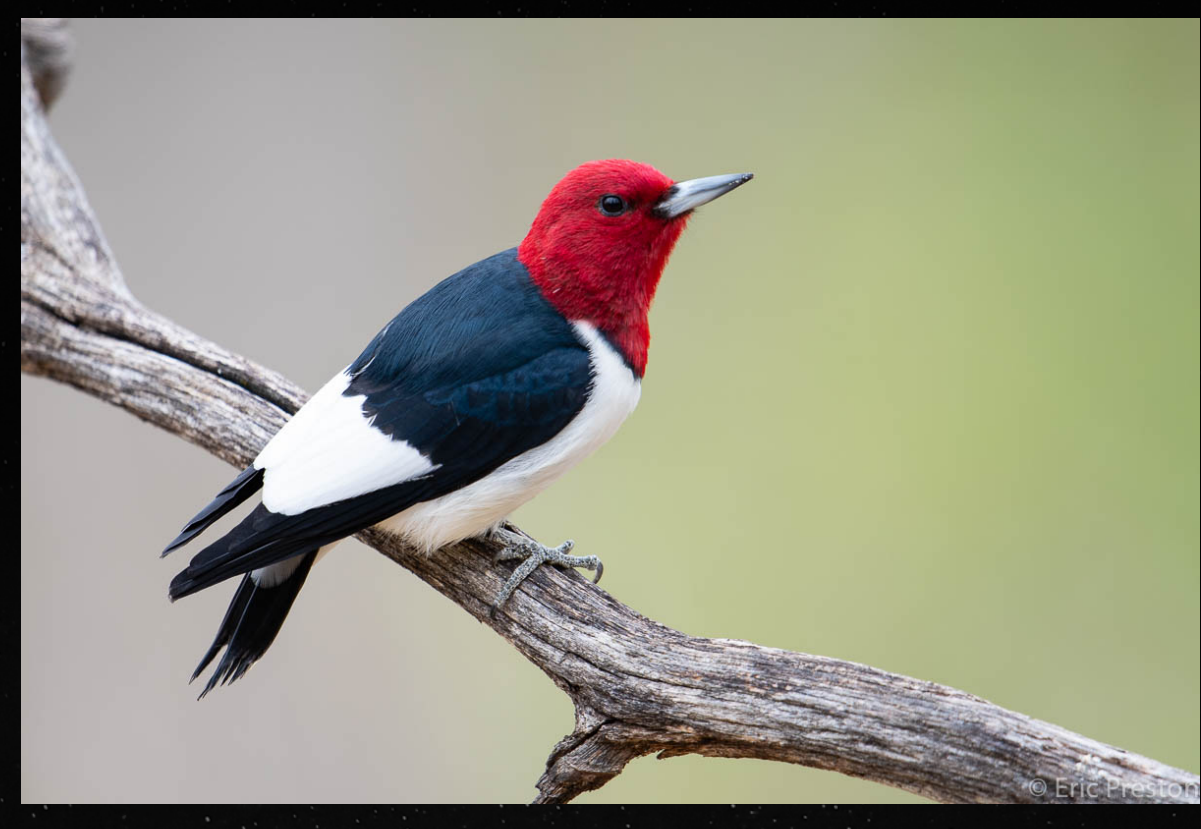

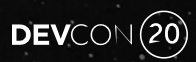

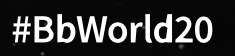

#### Get LTI OAuth 2 Bearer Token

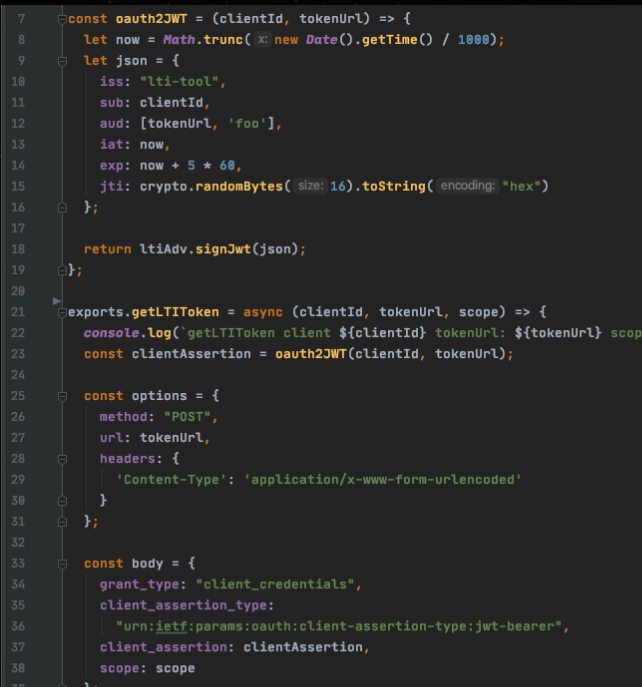

 $${score}$ 

#### try +

axios.post(tokenUrl, qs.stringify(body), options); nse data access token

DEVCON<sup>20</sup>

#### #BbWorld20

#### Get Course Roster - Names & Roles Provisioning Service

- exports.<mark>loadUsers = async (cou</mark>rseId, resourceId, url, token) => { if (!courseId) return [];
- const body =  $\{$ uri: url. headers: { 'content-type': "application/vnd.ims.lti-nprs.v2.membershipcontainer+json", Authorization: "Bearer " + token console.log(`loadUsers for \${resourceId}, request: \${JSON.stringify(body)}`);  $try<sub>f</sub>$

const response = await  $axis.get(wrl, body);$ 

const members = response.data.members; console.log(`loadUsers returning \${JSON.stringify(response.data)}');

let users =  $[]$ ; for (let  $i = 0$ ; i < members.length; i++) { const submission = await redisUtil.redisGet( key: `\${resourceId}:\${members[i].user\_id}`); console.log(`Submission for \${members[i].user\_id}: \${JSON.stringify(submission)}');

```
const user = \{id: members[i].user_id
 name: members[i].name,
 email: members[i].email,
 grade: submission ? submission.grade : '0'
```
users.push(user);

return users:

 $18$   $\bullet$ 

catch (exception) {

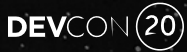

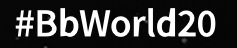

#### Names & Roles (and Groups) Response

/id": "https://mylearn.int.bbpd.io/learn/api/v1/lti/external/namesandroles/\_4\_1?placement\_id=\_537\_1" "context": "id": "b21a35dbbcbe49e29b96d67ad3e77e5a". "label": "ULTRA1", "title": "An Ultra Course"  $8$ members": [  $9 -$ "status": "Active", 10  $11$ "name": "Suzy Queue" 12 "given\_name": "Suzy" 13 "family\_name": "Queue" "middle\_name": "" 14 15 "email": " sue@qmail.com" 16 "user\_id": "ed177fee954d4c12b081c9e023f88915". 17 "lis\_person\_sourcedid": "sue",  $18 -$ "roles":  $19$ "http://purl.imsglobal.org/vocab/lis/v2/membership#Learner" 20  $21$ "group\_enrollments": []  $22$  $23 24$ "status": "Active" 25 "name": "Joe Coole"  $26$ "aiven\_name": "Joe"  $27$ "family\_name": "Coole", 28 "middle\_name": "". 29 "email": " joe@gmail.com" "user\_id": "bcd30d0868464d859a714d2b597e1131", 30  $31$ "lis\_person\_sourcedid": "joe",  $\overline{32}$ "roles": [  $33$ "http://purl.imsglobal.org/vocab/lis/v2/membership#Learner" 34<br>35 "group\_enrollments": [] 36  $37 -$ 38 "status": "Active", 39 "name": "Eric Preston" 40 "aiven\_name": "Eric".  $41$ "family\_name": "Preston" 42 "middle\_name": "' 43 "email": " mail.com" 44 "user\_id": "d7443496cba24f1b96cc97e6473b9265", 45 "lis\_person\_sourcedid": "eric", 46 "roles": [ 47 "http://purl.imsglobal.org/vocab/lis/v2/membership#Instructor" 48 49 "group\_enrollments": []  $50$  $\frac{51}{52}$ 

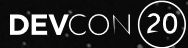

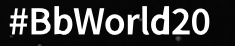

#### Post a Score to Assignment & Grades Service

} catch (exception) {

 $\overline{a}$ exports.sendGrade =  $async$  (courseId, userId, score, url, token) => { const scoresUrl =  $\sqrt{s}$ {url}/scores'; const options =  $\{$ method: 'POST', uri: scoresUrl, headers: { 'content-type': 'application/vnd.ims.lis.v2.lineitem+json', Authorization: 'Bearer ' + token const scoreBody =  $\{$ userId: userId, scoreGiven: score ?? null, scoreMaximum: 100.0, comment: 'This is exceptional work.', timestamp: moment().toISOString(), activityProgress: 'Completed', gradingProgress: 'FullyGraded' console.log(`sendGrade body: \${JSON.stringify(scoreBody)} options: \${JSON.stringify(options)}');  $try f$ const response = await axios.post(scoresUrl, scoreBody, options);  $const$  grade = response.data; console.log(`sendGrade returning \${J\$0N.stringify(grade)}`); return grade:

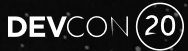

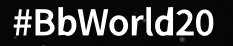

#### Some "Gotchas"

- In an id token, the "aud" can be either an array or a string.
- Launch URLs are pre-registered so cannot change per-launch. For backwards compatibility, use the target link URI in the https://www.imsglobal.org/spec/lti/v1p3/#target-link-uri claim.
- There are three ways a tool's public key can be shared don't use the other two
	- Recommended A tool provides a JWKS URL with their public keys.
- In a deep linking launch the "data" value given by the platform must be returned unchanged.
- When requesting an access token, the "aud" must be the platform auth provider if given. If no platform auth provider is given the auth token endpoint must be used instead.
- The OpenID Connect login request can be a get or a post.
- A registration can have many deployments, never assume there is only one.

#### Public REST API – When LTI is not Enough

- Decide whether to use 3-legged OAuth (act on behalf of user)
- Get a bearer token
	- Different than LTI token
- Construct a payload
- Call the APIs

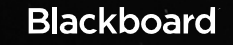

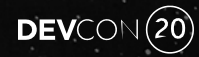

#### 3-legged OAuth – get auth code

```
// At this point we want to get the 3LO auth code, and then OAuth2 bearer token, and THEN we can send the user
            // to the MS Teams Meeting app UI.
            const redirectUri = `${config.frontendUrl}/tlocode&scope=*&response_type=code&client_id=${config.appKey}&state=${cookieState}`;
            const authcodeUrl = `${learnServer}/learn/api/public/v1/oauth2/authorizationcode?redirect_uri=${redirectUri}`;
            console.log('Redirect to get 3L0 code ${authcodeUrl}');
            res.redirect(authcodeUrl);
          \mathcal{E}116
          // The 3L0 redirect route
          app.get('/tlocode', async (req, res) => {console.log( tlocode called with code: ${req.query.code} and state: ${req.query.state}');
            const cookieState = req.cookies['state'];
            if (cookieState == req.query.state) {
              res.send(`The state field is missing or doesn't match.');
              return;
```
#### **Blackboard**

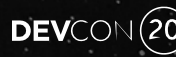

#### 3-legged OAuth - receive auth code

```
const redirectUri = \sqrt{\frac{2}{10}} (config.frontendUrl)/tlocode ;
   const learnUrl = learnHost + '/learn/api/public/v1/oauth2/token?code=${req.query.code}&redirect_uri=${redirectUri}';
  // If we have a 3LO auth code, let's get us a bearer token here.
  const nonce = uuid.v4();
  // Cache the nonce
  redisUtil.redisSave(nonce, 'nonce');
   const restToken = restService.getLearnRestToken(learnUrl, nonce);
  console.log(`Learn REST token ${restToken}`);
  // Now get the LTI 0Auth 2 bearer token (shame they aren't the same)
   const ltiToken = await ltiTokenService.getLTIToken(config.bbClientId, config.oauthTokenUrl, scopes, nonce);
console.log(`Learn LTI token ${ltiToken}');
  // Now finally redirect to the UI
  res.redirect(`/?nonce=${nonce}&<u>returnur</u>l=${returnUrl}&cname=${courseName}&student=${isStudent}&dl=${isDeepLinking}&setLang=${LearnLocale}#/viewAssignment`);
\mathcal{Y}
```
158

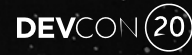

#### **Get REST OAuth 2 Bearer Token**

```
exports.getLearnRestToken = async (learnUrl, nonce) => {
 const auth_hash = new Buffer.from( obj: `${config.appKey}:${config.appSecret} `).toString( encoding: 'base64');
 const auth_string = \text{Basic } ${auth\_hash};
 console.log(`Auth string: ${auth_string}`);
 const options = \{headers: {
      Authorization: auth_string,
      'Content-Type': 'application/x-www-form-urlencoded'
 \mathcal{E}:
 console.log(`Getting REST bearer token at ${learnUrl}`);
 try {
    const response = await axios.post(learnUrl, data: 'grant_type=authorization_code', options);
    const token = response.data.access_token;
    console.log(`Got bearer token');
    // Cache the nonce
   redisUtil.redisSave(nonce, 'nonce');
    // Cache the REST token
   redisUtil.redisSave('${nonce}:rest', token);
    return token;
 } catch (exception) {
    console.log('Failed to get token with response ${JSON.stringify(exception)}');
    return ";
۱.,
```
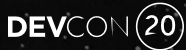

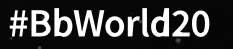

#### Get Courses & Create Calendar

```
const <mark>createCalendarItem</mark> = async
                                                      \n  <b>info.</b> <b>token</b> = > \n  <b>if</b>\n(parameter) token: any
 const xhrConfig = \{P headers: {Authorization: `Bearer ${token} }
 try f// First we need to get what type of course we've got so we can get the calendar ID
   const courseResponse = await axios.get( un \${learnInfo.learnHost}/learn/api/public/v2/courses/uuid:${learnInfo.courseUUID} >, xhrConfig);
   console.log(`Got course; Ultra status is ${courseResponse.data.ultraStatus}, and PK1 is: ${courseResponse.data.id}');
   // We need the course PK1 for the Calendar API
    const calendar0ptions = {
     calendarId: courseResponse.data.id,
     type: 'Course',
     title: assignment.name,
     location: assignment.submission,
     description: assignment.submission,
     start: moment().startOf( unitOfTime: 'hour').add( amount: 1, unit: 'hour').toISOString(),
      end: moment().startOf( unitOfTime: 'hour').add( amount: 2, unit: 'hour').toISOString()
   console.log(`Calendar create options: ${JSON.stringify(calendarOptions)}`);
    const learnUrl = '${learnInfo.learnHost}/learn/api/public/v1/calendars/items';
   // Create the calendar item
   const response = await axios.post(learnUrl, calendarOptions, xhrConfig);
   console.log(`Created calendar item!!! ${JSON.stringify(response.data)}`);
 } catch (exception) {
    console.log(`Error creating calendar item: ${JSON.stringify(exception)}, from: ${learnInfo.learnHost}');
```
**Blackboard** 

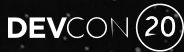

#### Register an LTI 1.3 Application

- Go to https://developer.blackboard.com
- Register your email to create an account
- Create an Application
	- Supports both REST and LTI Advantage
- Enter tool information:
	- OIDC Login URL
	- Redirect URI(s)
	- JWKS URL for your public key(s)

Blackboard Community Explore APIs My Apps My Groups

DEVCON<sup>(20)</sup>

#### Register a new application

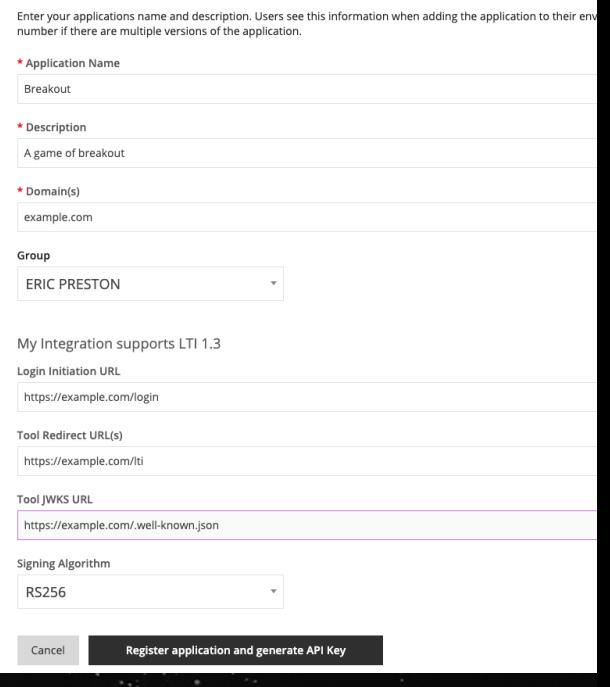

#### Save Important Learn Values

- Application Key & Secret for REST
- Application ID == Client ID in LTI
- Issuer is always https://blackboard.com
- Learn JWKS URL
- Learn OAuth2 token endpoint (for grades, etc.)
- Learn OIDC auth endpoint (for launch flow)
- Update your tool's configuration

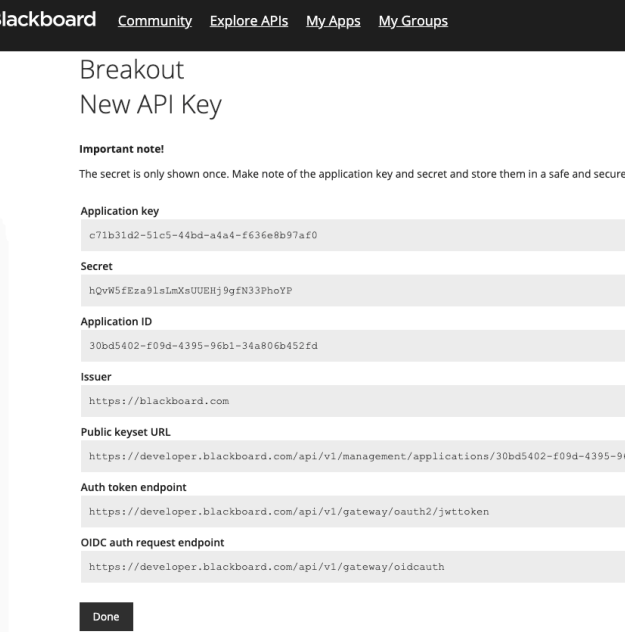

 $DEVCON(20)$ 

#### Learn Administrator

- Get the Application ID (Client ID in LTI-speak)
- Register REST Application OPTIONAL
- Register LTI 1.3 Tool
- Create one or more Placements

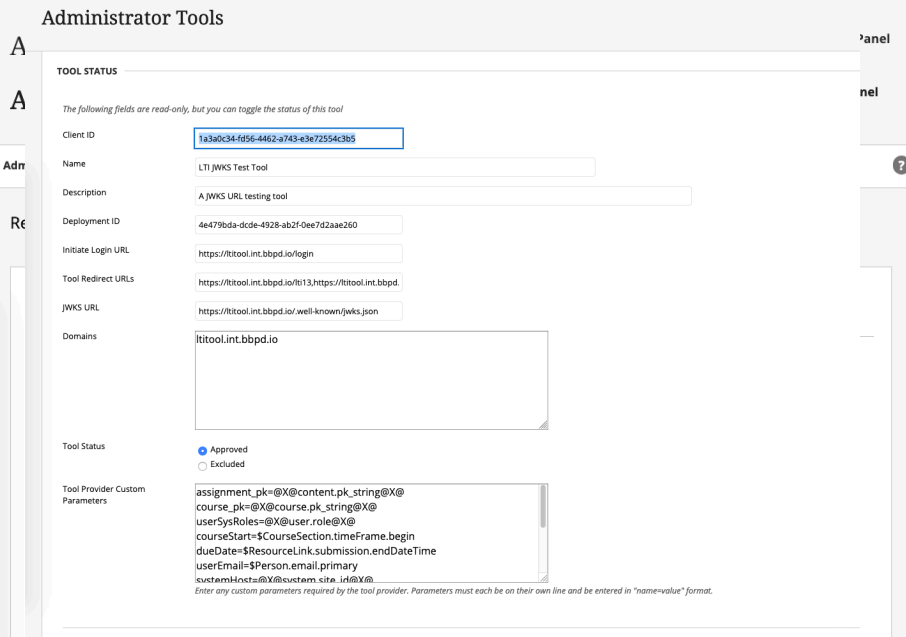

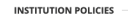

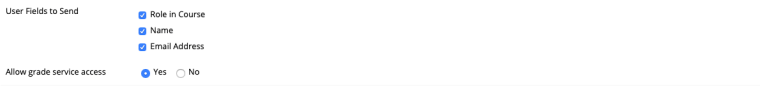

#BbWorld20

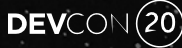

## LTI Placements in Learn

- Currently Support 6 types
	- Deep Linking
	- Content
	- Course
	- System
	- Admin
	- Ultra extension\*
- Usually specified by Application Developer
- \* A topic for another day, e.g., EesySoft

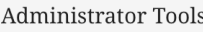

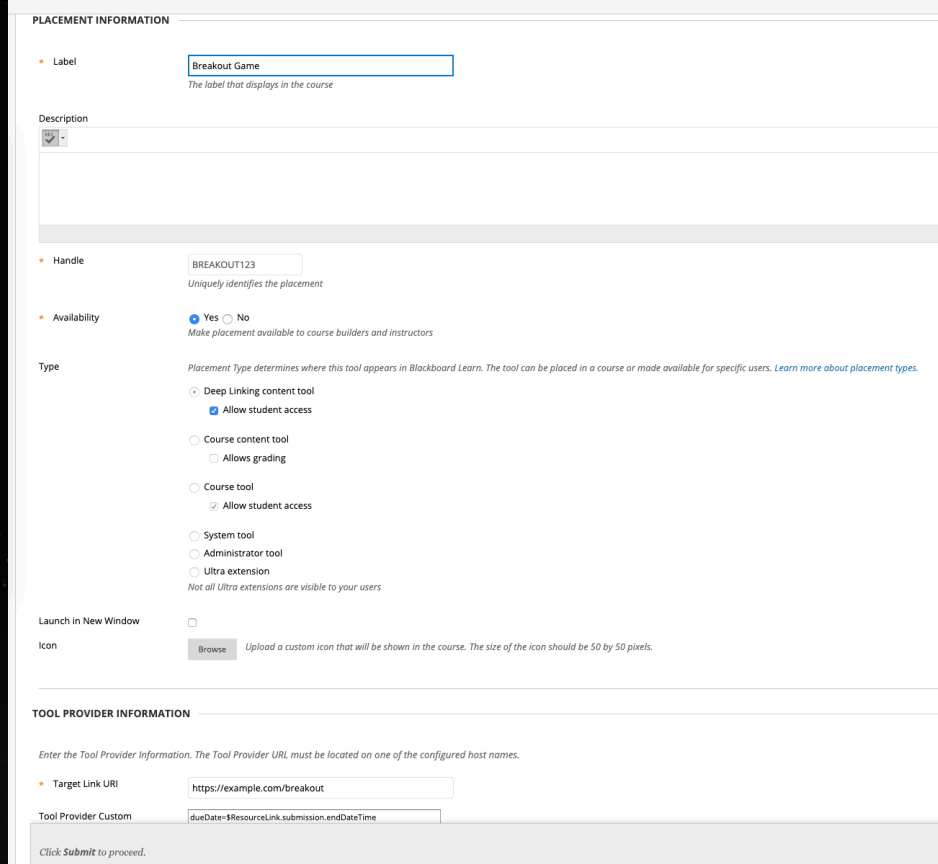

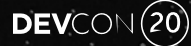

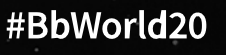

#### Demo Time

**Bobcat Discussion**  $\blacktriangleleft$ 

#### Discussion  $\circlearrowright$ **Discussion Topic Discuss** Talk about Bobcats  $\cdots$ Responses (1) Type a response Author **Eric Preston** 0 seconds ago, at 2:50 PM Particip  $4 - 20$ 0:07 / 0:12

 $DEV$ CON $(20)$ 

闓

最。

 $\bullet$ 

Find par

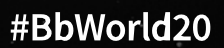

#### Recent and Future

- Ability for students to embed LTI content (e.g., videos)
- Course Groups with Names & Roles
- Embed in Original editor\*
- Tool developers define LTI Placements\*
- Submission Review spec so can launch to the right place in the tool from gradebook\*
- \*Coming soon(ish)?

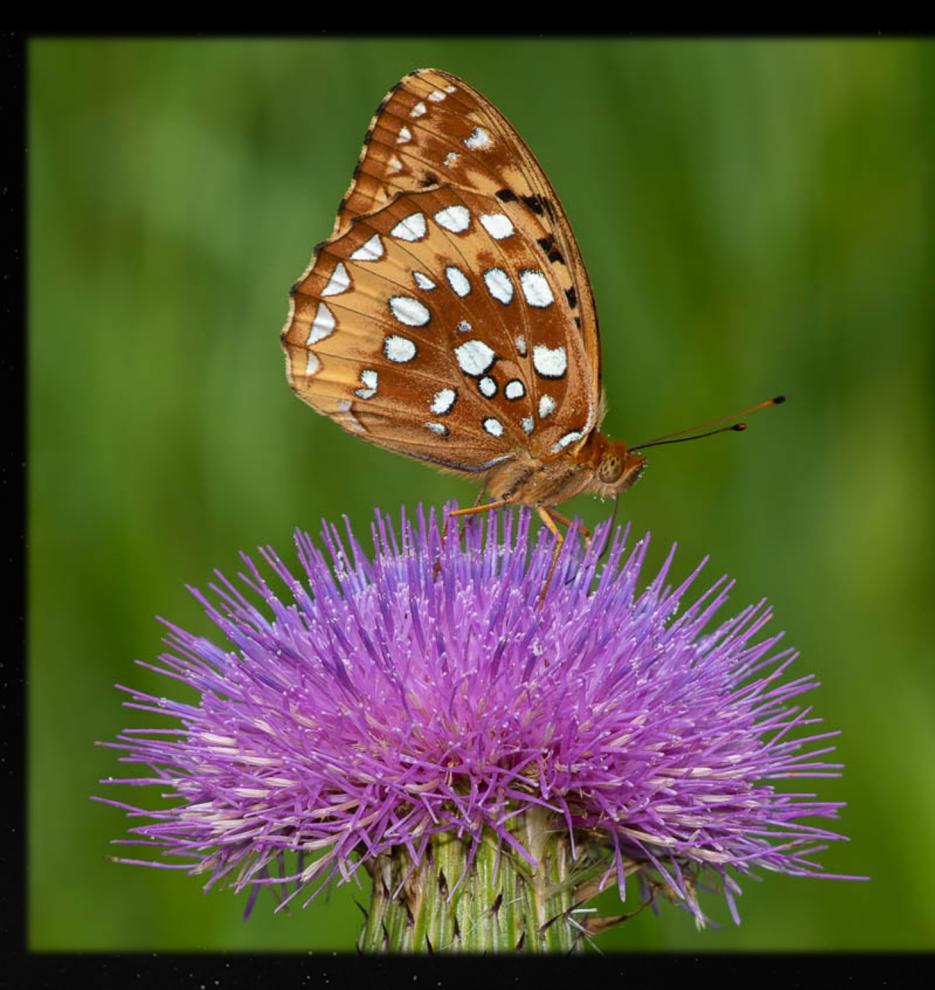

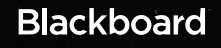

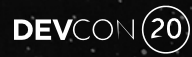

## LTI Resources

- https://github.com/blackboard/BBDN-LTI-Adv-Node
- https://github.com/IMSGlobal/ltibootcamp
- https://pypi.org/project/PyLTI1p3/
- https://www.imsglobal.org/ims-security-framework
- https://www.imsglobal.org/activity/learning-tools-interoperability
- https://docs.blackboard.com/learn/REST/Getting%20Started%20With%20REST.html
- https://docs.blackboard.com/dvba/Using%20the%20Blackboard%20Learn%20AMI%20fc 20and%20LTI%20Development.html

## Questions?

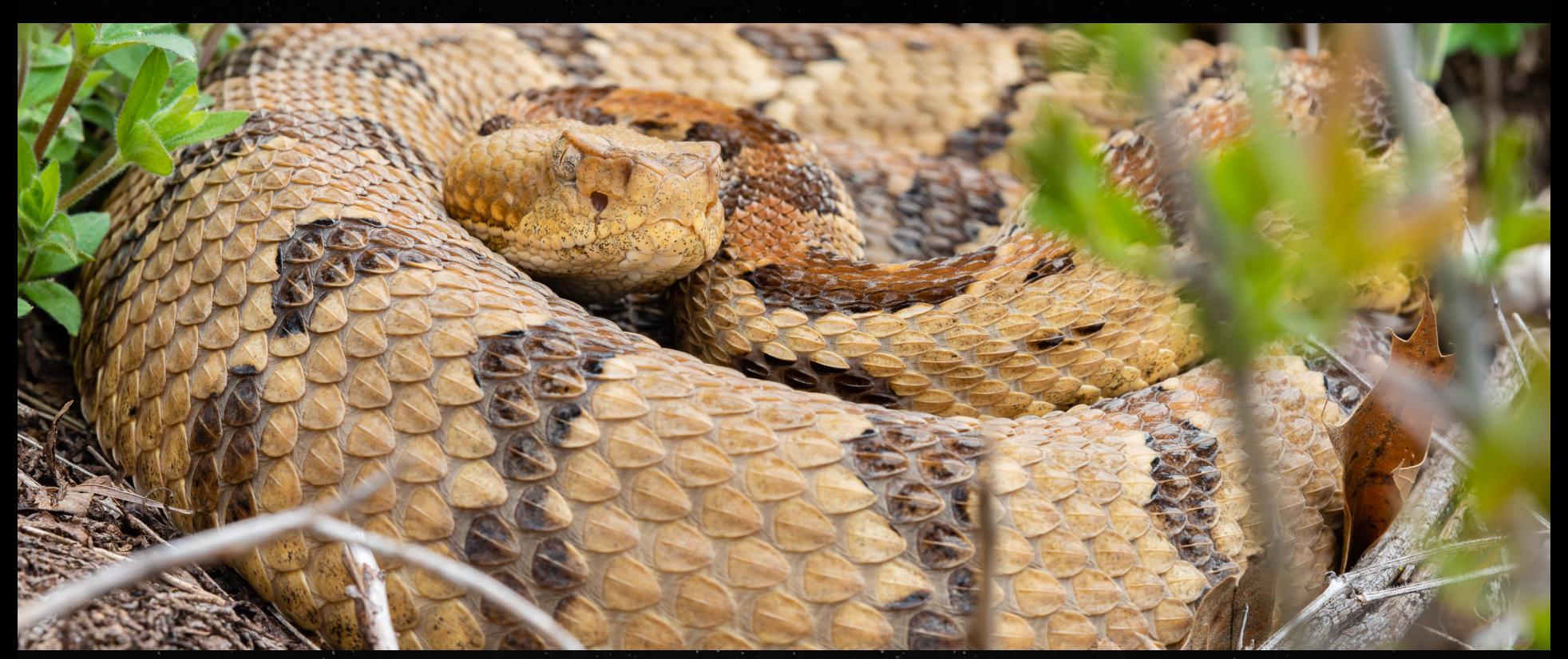

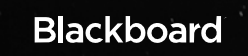

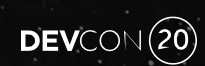

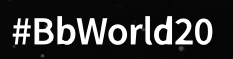

# DEVCON (20)

**Blackboard**